# **ΚΥΚΛΟΦΟΡΙΑΚΗ ΑΓΩΓΗ ΚΑΙ ΟΔΙΚΗ ΑΣΦΑΛΕΙΑ**

## **Εισαγωγή**

**Ένα συμβάν στο δρόμο: Ο ποδηλάτης και το λεωφορείο (10')**

Χωριστείτε σε ομάδες των 2 ή **3 ατόμων**, και παρατηρήστε τις δύο παρακάτω εικόνες (η 2<sup>η</sup> αποτελεί εξέλιξη στο χρόνο της πρώτης):

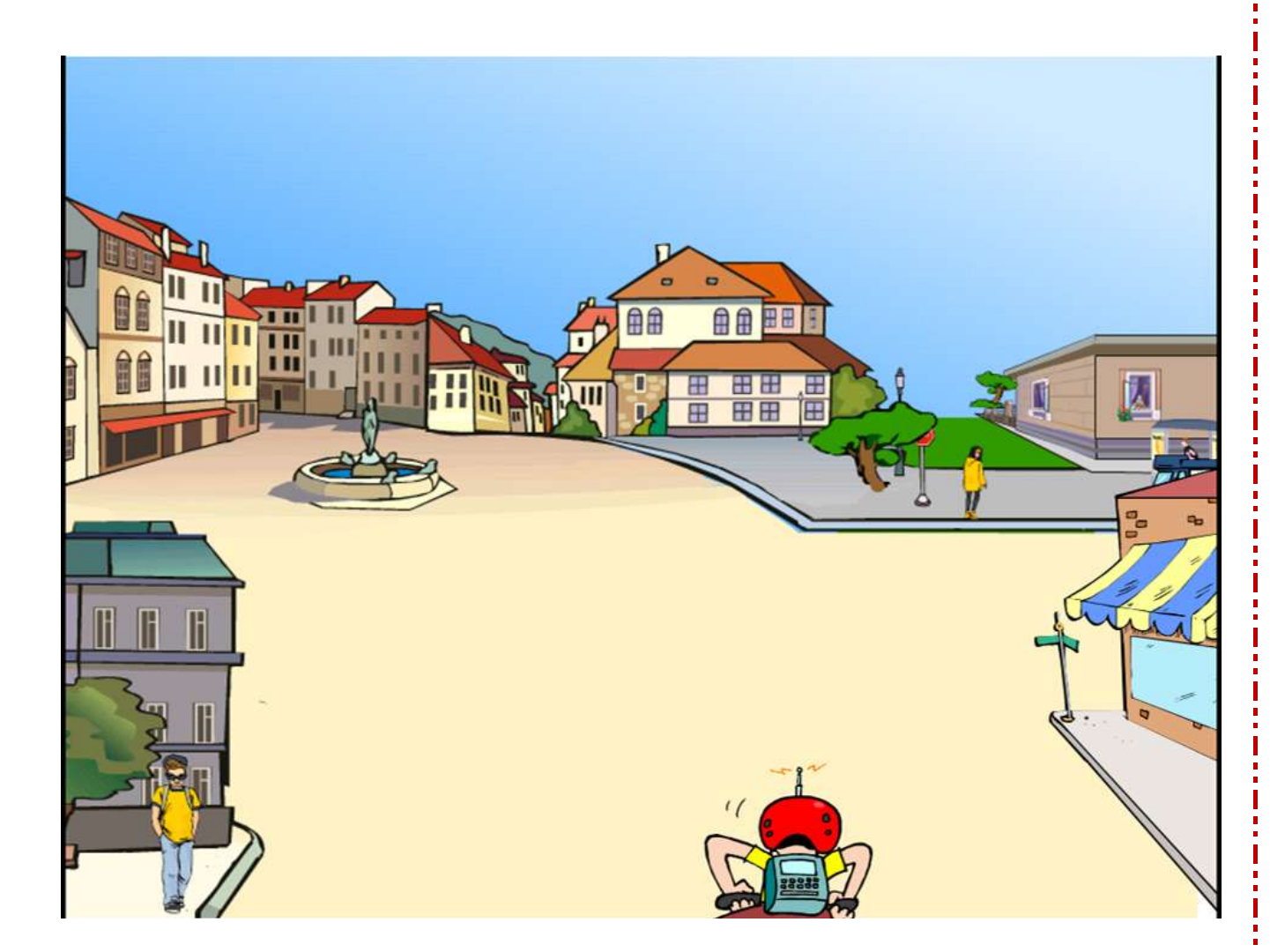

Σελίδα

 $\mathrel{\sim}$ 

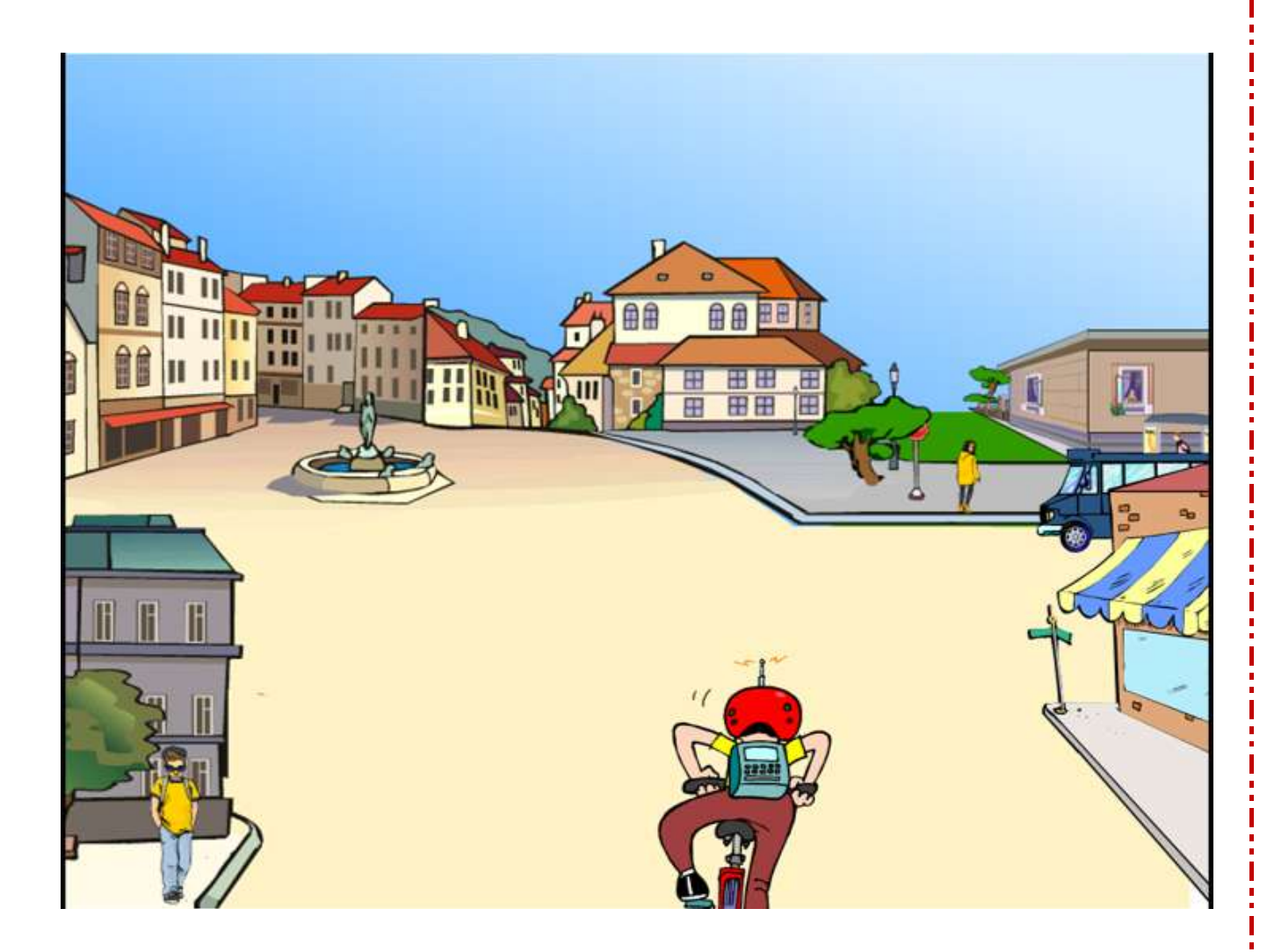

Στόχος είναι αφού παρατηρήσετε προσεκτικά τις εικόνες, να δημιουργήσετε **στο επόμενο βήμα**, ένα δικό σας σενάριο για τη περαιτέρω χρονική εξέλιξη τους (φανταστείτε την εξέλιξη της ιστορίας με μορφή διαλόγου), λαμβάνοντας υπόψη τα δεδομένα των εικόνων (πρόσωπα, δρόμοι, κτήρια, σήματα Οδικής Κυκλοφορίας κ.λπ.).

Το σενάριο μπορεί να έχει όποια εξέλιξη εσείς αποφασίσετε.

Σε κάθε περίπτωση εξέλιξης (θετικής ή αρνητικής), θα προσπαθήσετε να βρείτε την αιτία αυτού που συνέβη.

Σελίδα

ന

# **ΒΗΜΑ 1<sup>ο</sup> – Δημιουργία Σεναρίου (25')**

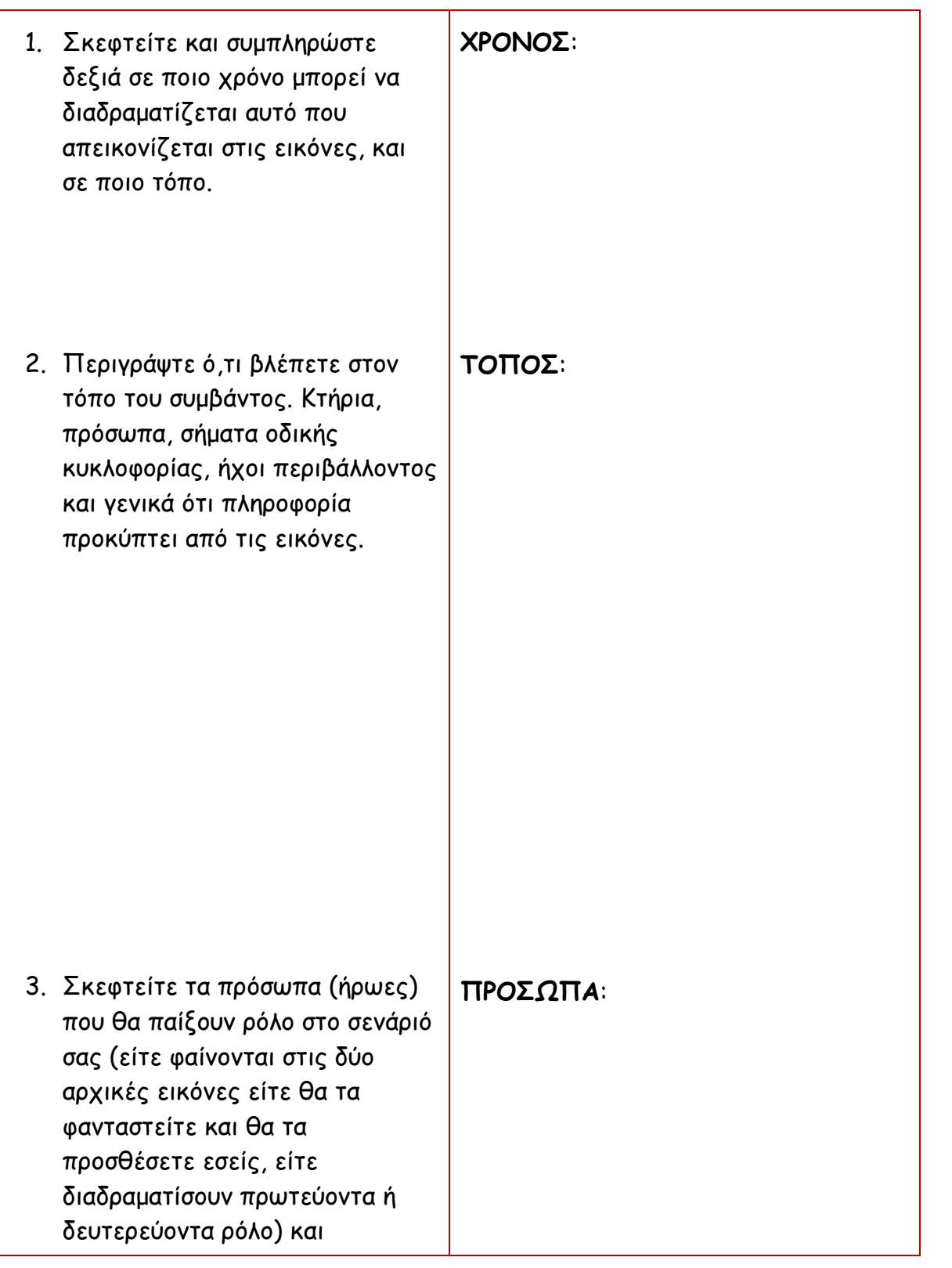

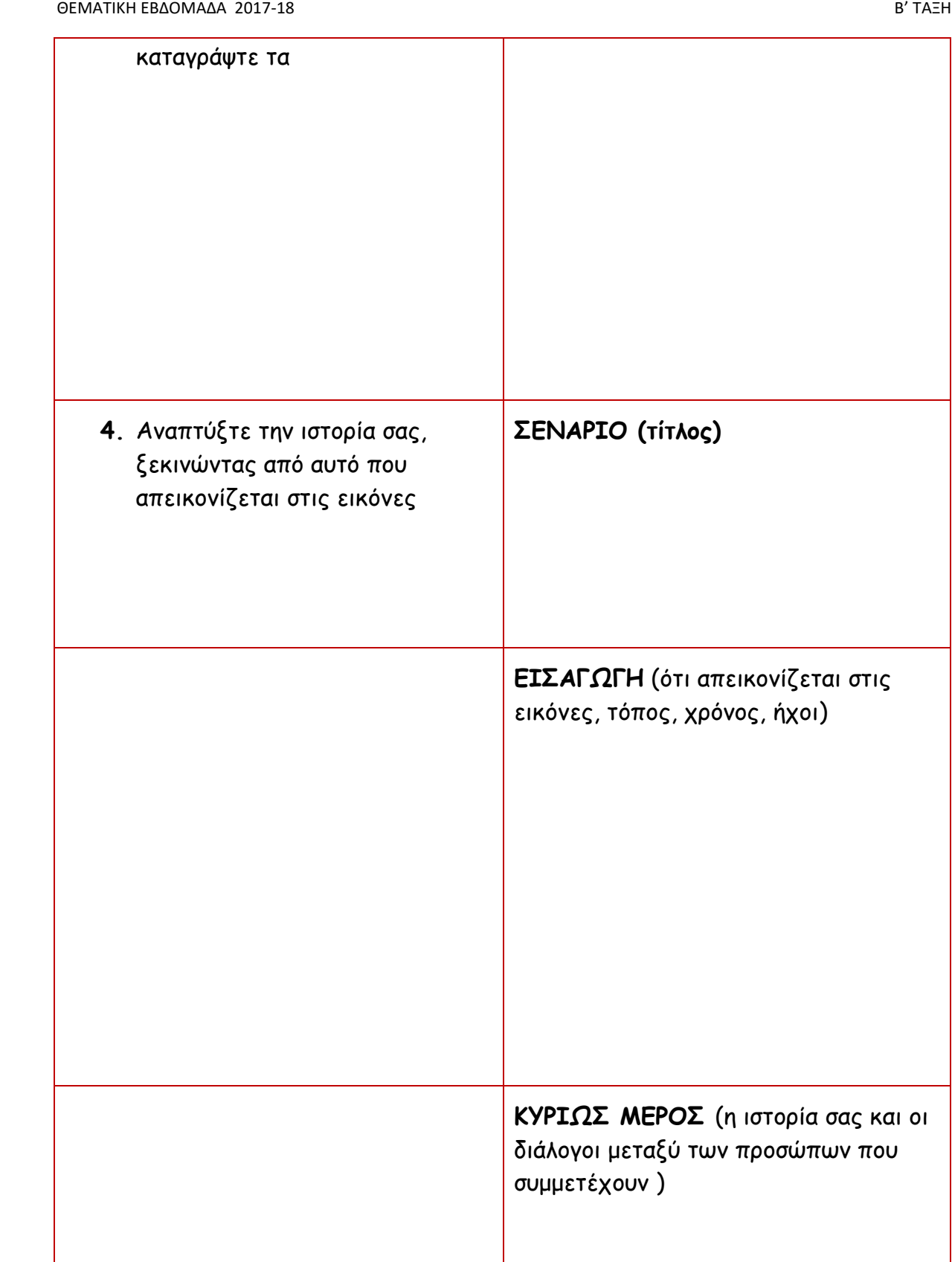

Σελίδα

 $\overline{\mathcal{A}}$ 

# **ΛΥΣΗ**

(ποιοι λόγοι οδήγησαν στην εξέλιξη της ιστορίας)

(αν είναι αρνητική η εξέλιξη ποια είναι τα αίτια αυτού που συνέβη, και τι θα έπρεπε να γίνει για να αποφευχθεί)

Σελίδα

ഥ

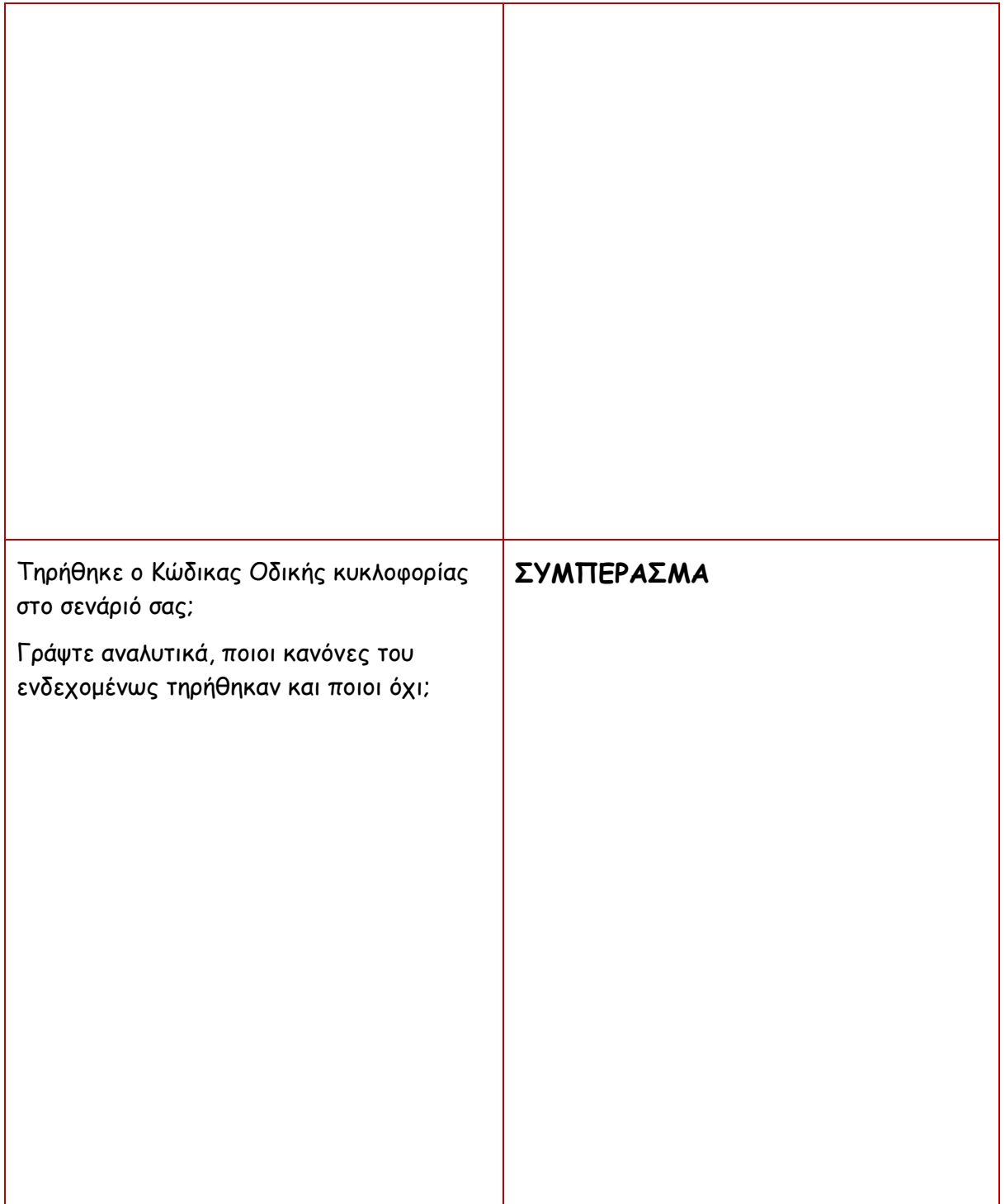

## **Βήμα 2 ο**

#### **Δημιουργία πολυμεσικής παρουσίασης (50')**

Δημιουργήστε το σενάριο σας, σαν πολυμεσική παρουσίαση (με εισαγωγή κειμένου διαλόγου ή πληροφορίας, εικόνων, ενδεχομένως ήχων περιβάλλοντος ή ομιλίας, μεταβάσεις κ.λπ.) στο Λογισμικό παρουσιάσεων Powerpoint.

Προβάλλοντας την παρουσίαση σας, θα εξελίσσεται το σενάριο που σχεδιάσατε με χρονισμό και όχι με κλικ.

Για βοήθεια, σας δίνονται οι παρακάτω εικόνες τις οποίες μπορείτε να επεξεργαστείτε σύμφωνα με τις απαιτήσεις του σεναρίου.

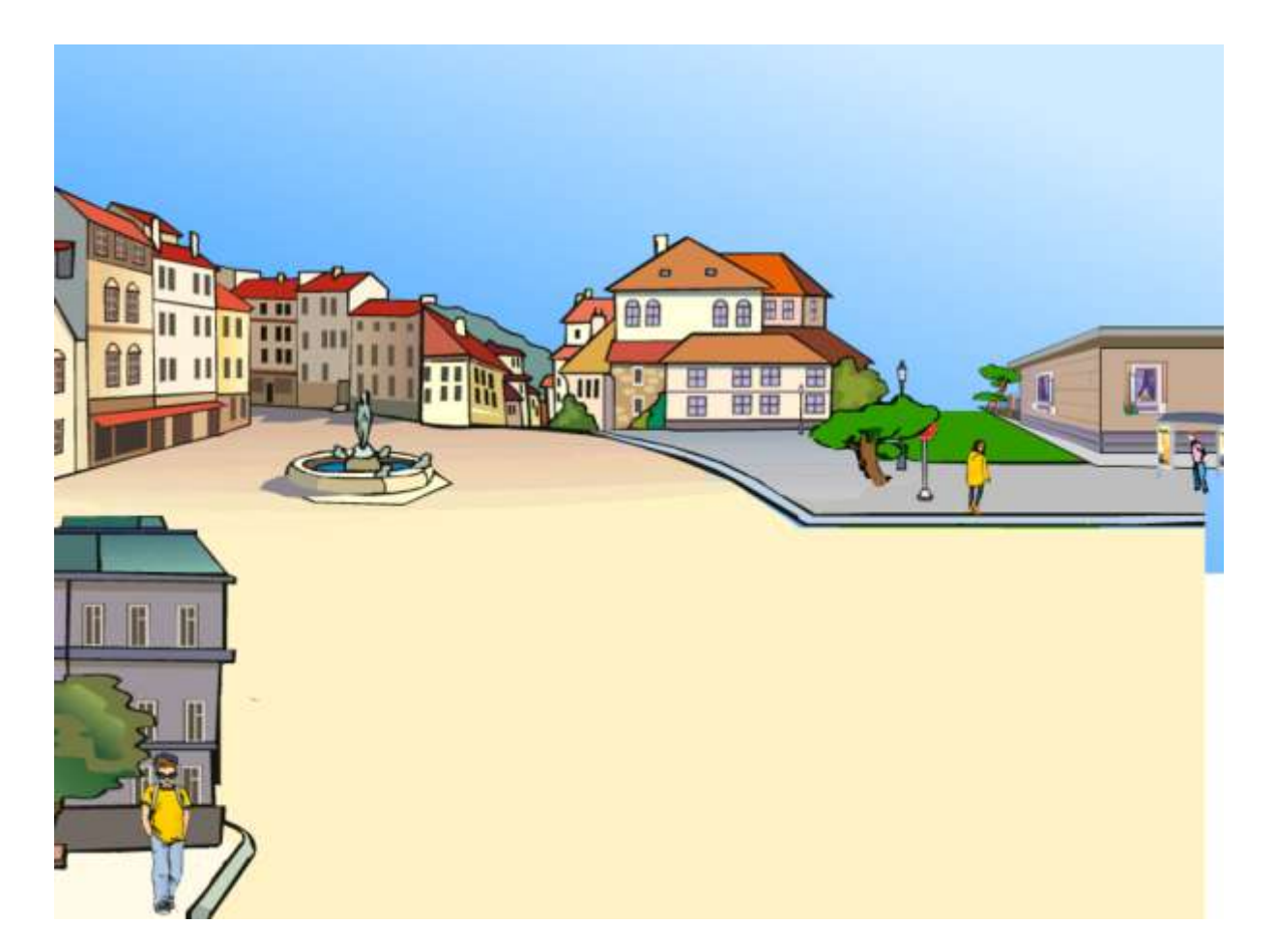

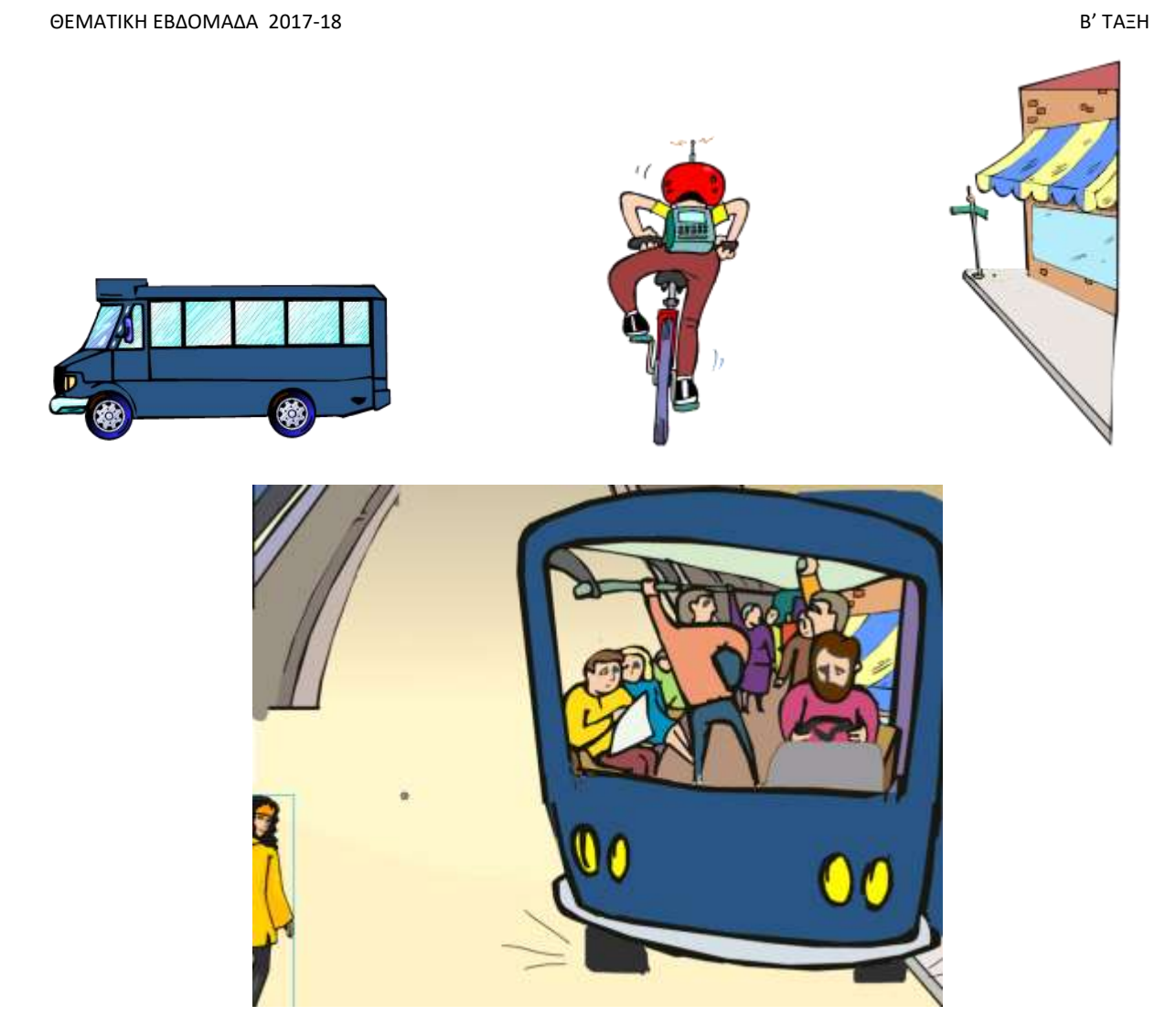

# **Βήμα 3<sup>ο</sup>**

#### **Δημιουργία video**

Αποθηκεύστε την παρουσίασή σας (Αποθήκευση ως…) με τη μορφή "Βίντεο – MPEG4 (\*.mp4)" και προβάλετέ το.

> Σελίδα  $\infty$